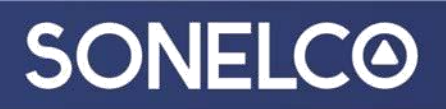

### **LE SYSTÈME WIFI de SONELCO Configuration initiale à partir d'un Smartphone Android ou iOS**

Vous pouvez écouter la musique à partir du cloud (par le routeur) ou directement à partir d'un périphérique local comme par exemple un Smartphone, une tablette ou l'ordinateur.

### **1. Téléchargez le APP**

Téléchargez l'application de Play Store « Sonelco WiFi » ou de Apple Store, selon le type d'appareil que vous utilisez.

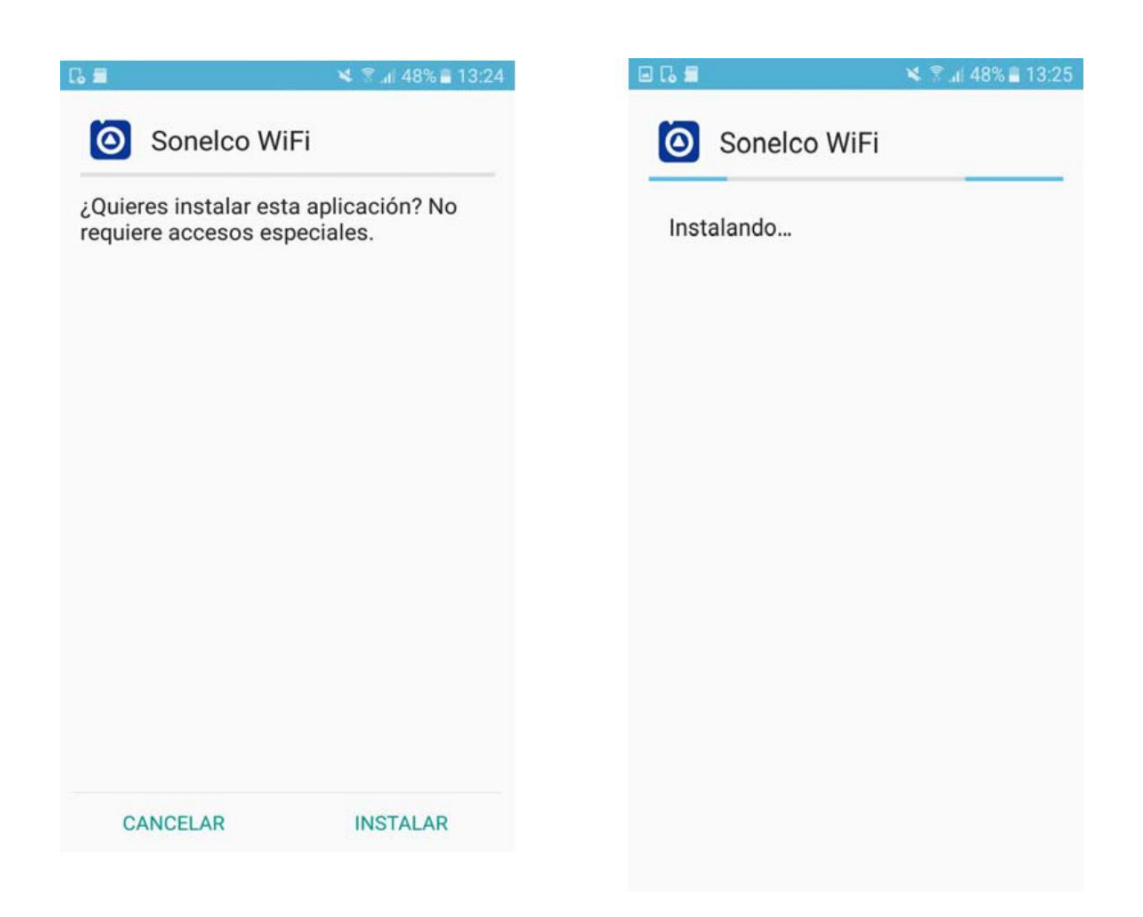

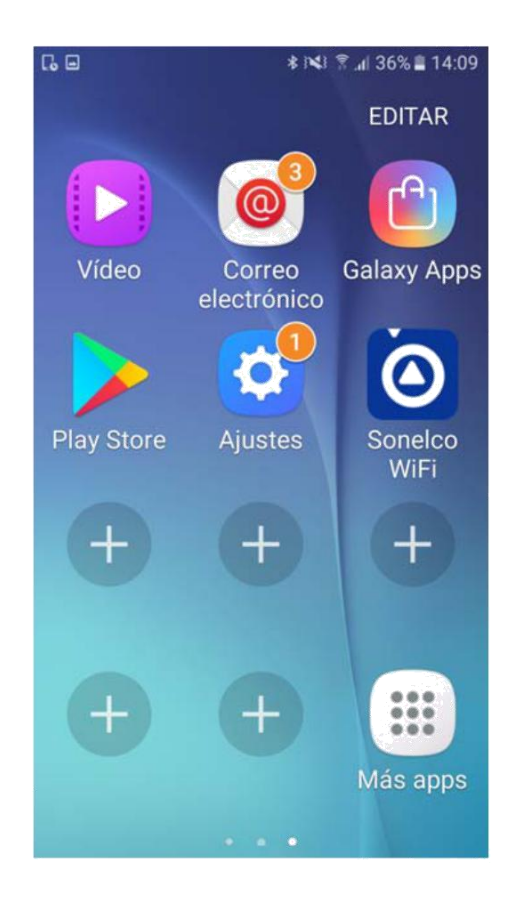

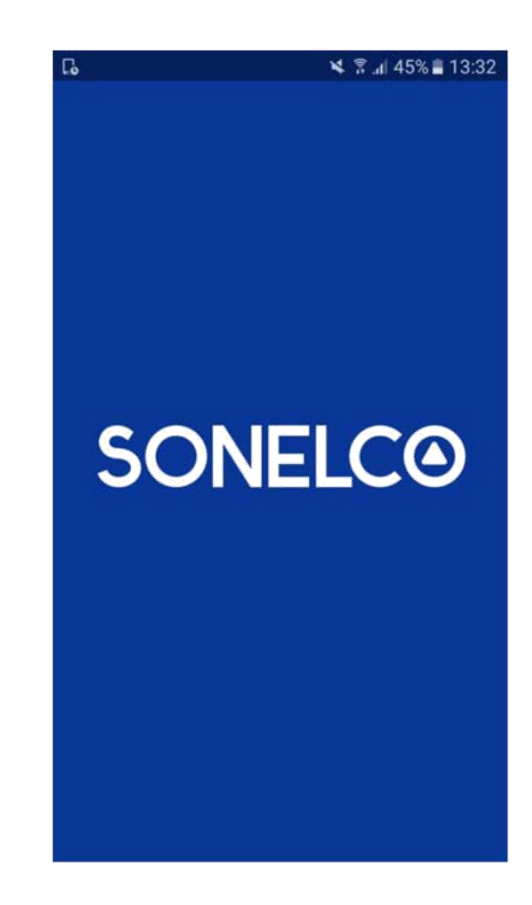

### **2. Connexion du système WiFi de Sonelco au réseau.**

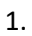

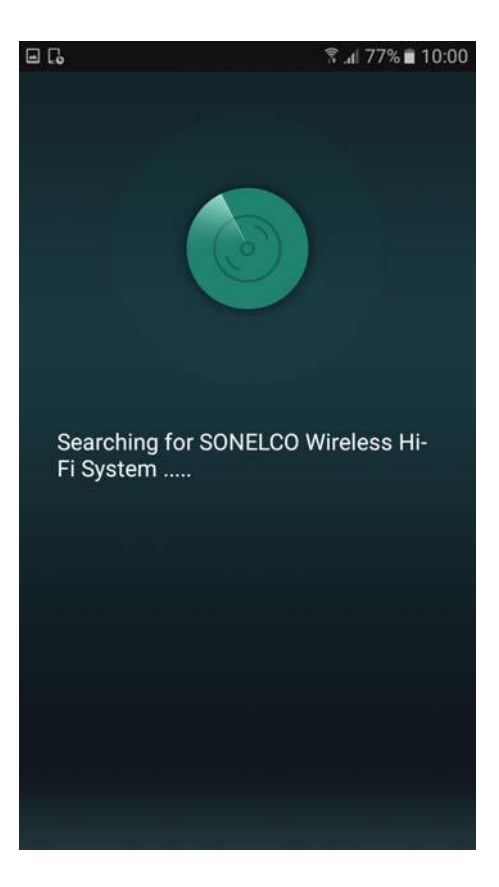

‐ Ouvrez l'application, le smartphone recherchera le système WiFi de SONELCO

2.

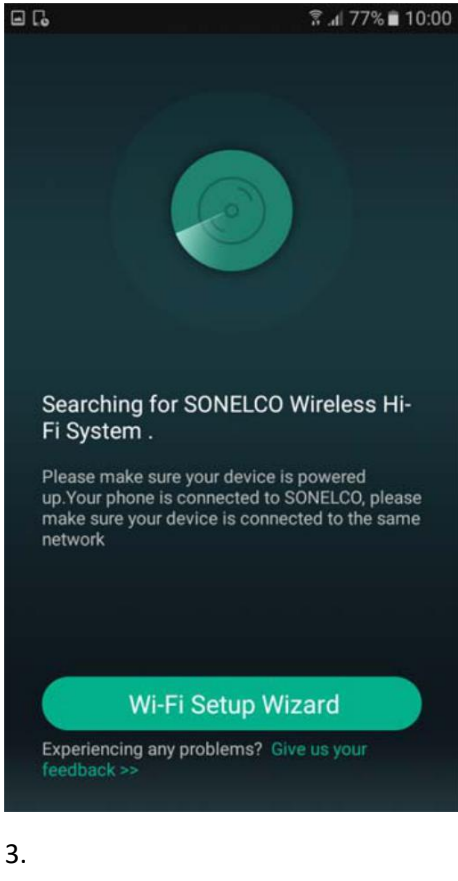

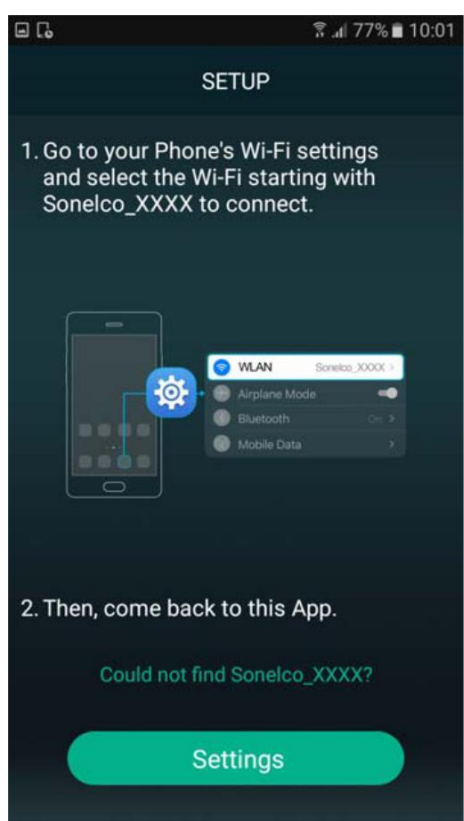

- Le haut-parleur WiFi doit être connecté au réseau. Le smartphone doit être connecté au même réseau que vous souhaitez utiliser pour le haut-parleur

- Entre dans la configuration pour voir les connections WiFi présentes sur votre smartphone.

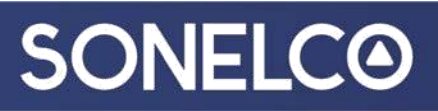

4.

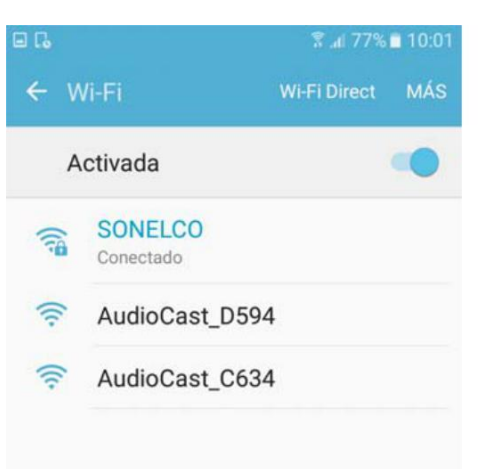

- Sélectionne le WiFi correspondant le haut-parleur, commençant Sonelco\_XXXX.

#### 5.

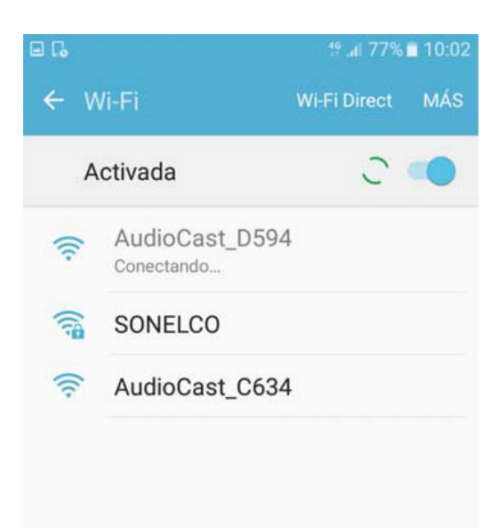

- Votre smartphone est maintenant connecté à Sonelco\_XXXX.

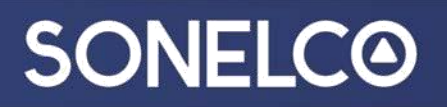

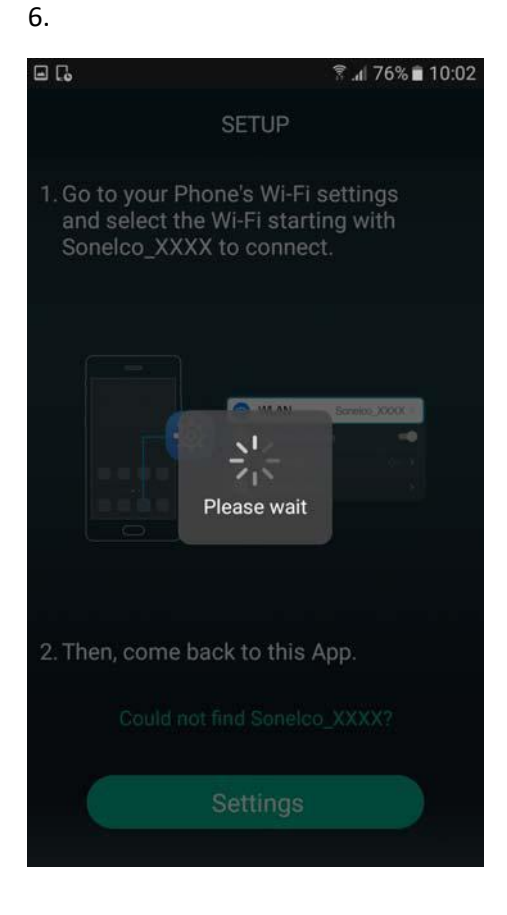

7.

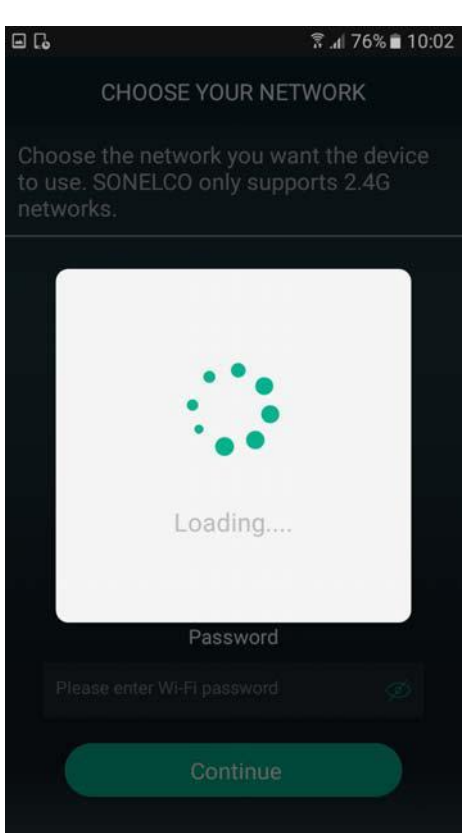

8.

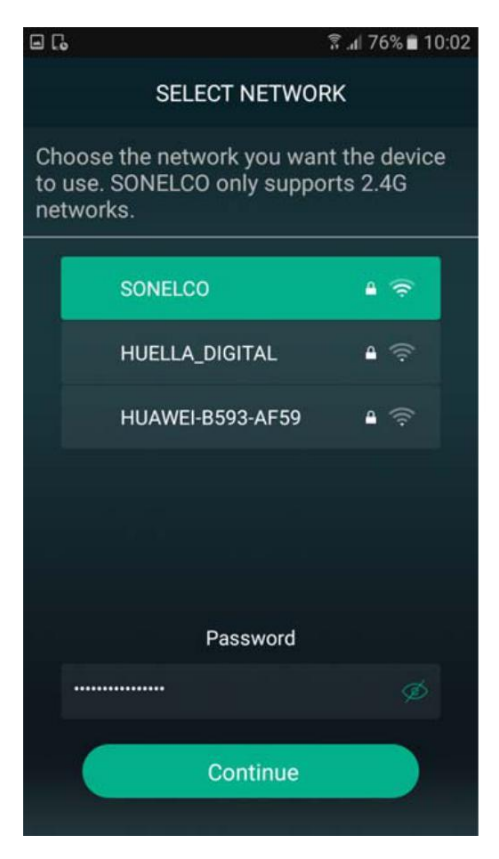

- Sélectionne le réseau à auquel que vous voulez connecter le hautparleur.

9.

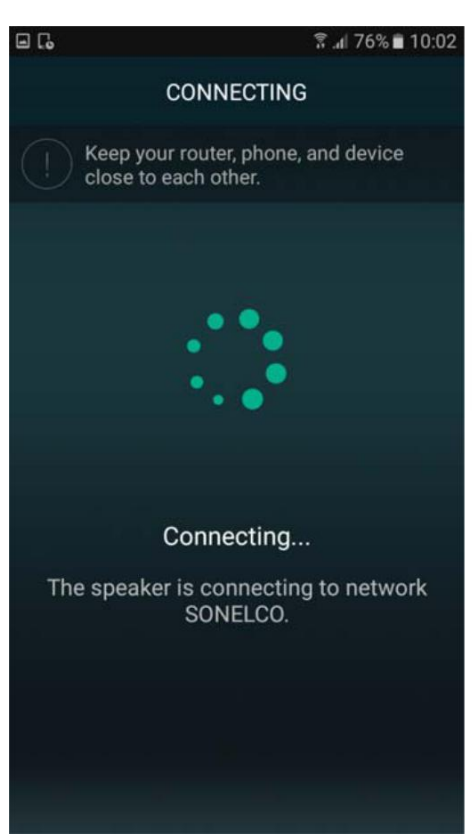

- Le haut-parleur est maintenant connecté au réseau sélectionné.

10.

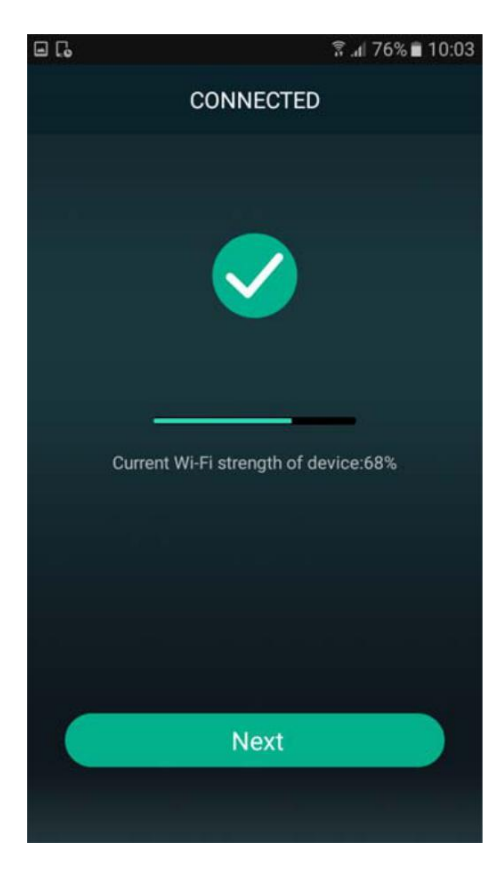

- Le haut-parleur est connecté et nous informe le niveau du réseau.

#### 11.

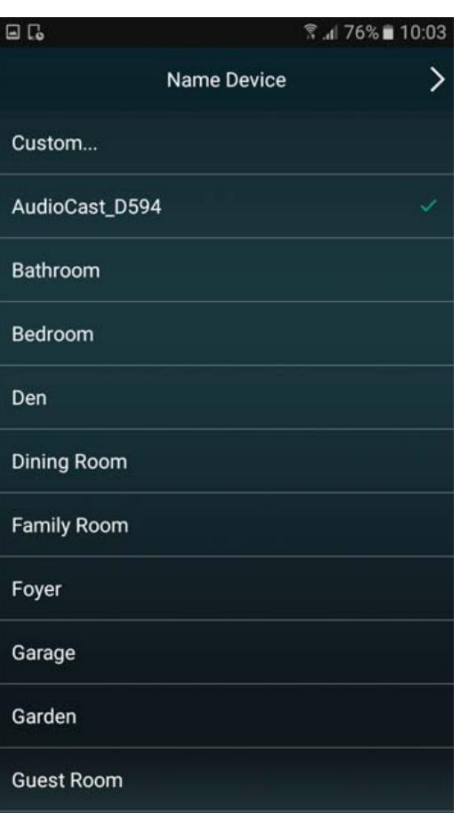

Nous pouvons changer le nom du haut-parleur.

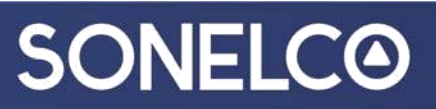

12.

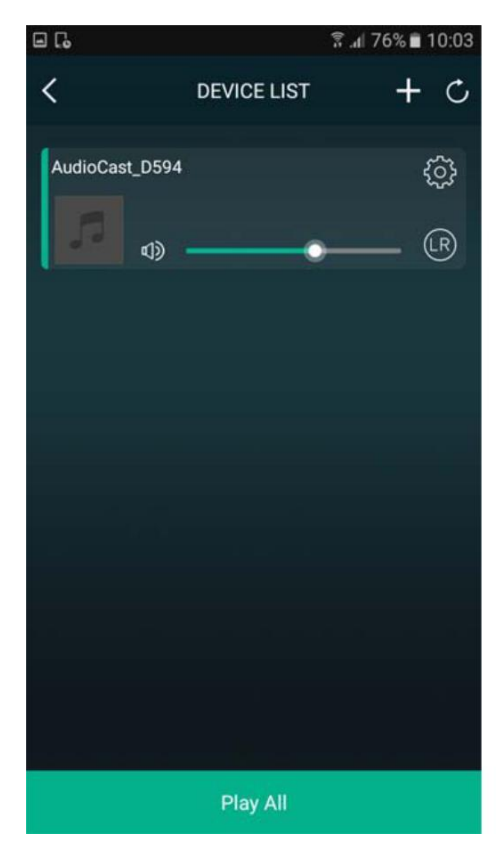

Contrôle du volume et les réglages des paramètres.

#### 13.

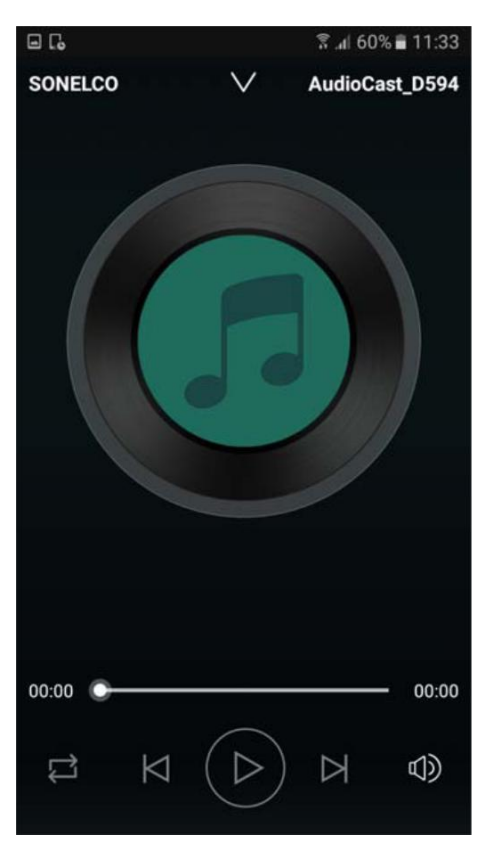

Contrôle du volume principal.

14.

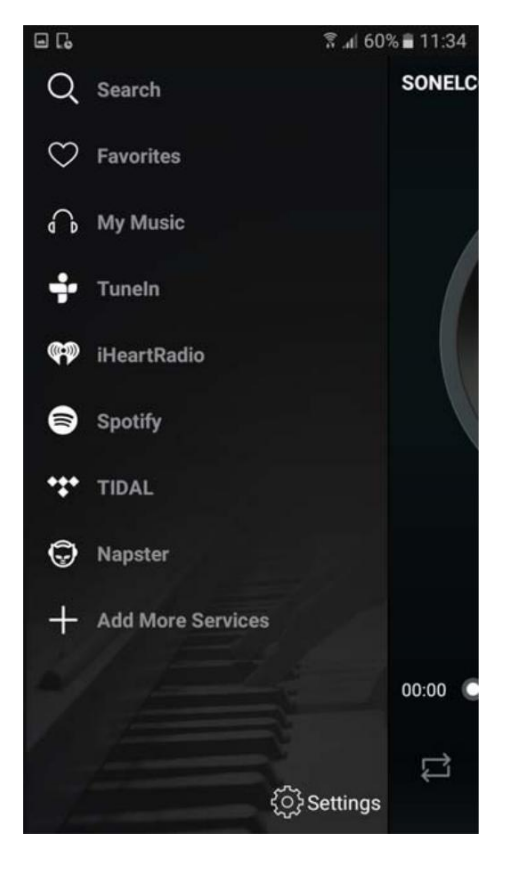

Sélection de la source.